# **LinkedIn Basics**

## **Digital Services Department ∙ digitalservices@nileslibrary.org ∙ (847) 663-6606**

#### **Terms**

- **Connection**: A person to whom you are directly connected such as current or former colleagues, people you've done business with, gone to school with, or interacted with professionally
- **2<sup>nd</sup> Degree Connection**: A Connection of a Connection. For example, when I am connected to my former colleague all of their connections become my  $2<sup>nd</sup>$  Degree connections
- **3<sup>rd</sup> Degree Connections**: A Connection of a 2<sup>nd</sup> Degree Connection.
- **Recommendation:** A online paragraph or letter of support written by or for one of your Connections; displayed in the Profile

### **Homepage**

- **1. Search box**: area where users search for people, companies, organizations, and jobs
- **2. Home page**: includes updates, posts, and the news feed from connections
- **3. My Network**: access Connections, view invitations to connect, and receive suggestions for connections
- **4. Jobs**: area where you search for available jobs
- **5. Messaging**: area where users send and receive private messages with other users
- **6. Notifications**: where users are notified of their Connections' activities along with comments/likes
- **7. Me**: From **Me > View my Profile**, find your personal page. From **Me > Account & Settings**, adjust and manage privacy settings. Sign out and search for help here too
- **8. Profile**: Shows a user's picture, headline, and provides a direct link to his or her profile. View the number of views your Profile and posts have recently received
- **9. Share an article, photos, video, or idea**: Type or copy + paste a link directly into this text field to share content and updates with Connections
- **10. Updates Feed**: Shows updates from your Connections and allows you to add comments, like, or share their updates

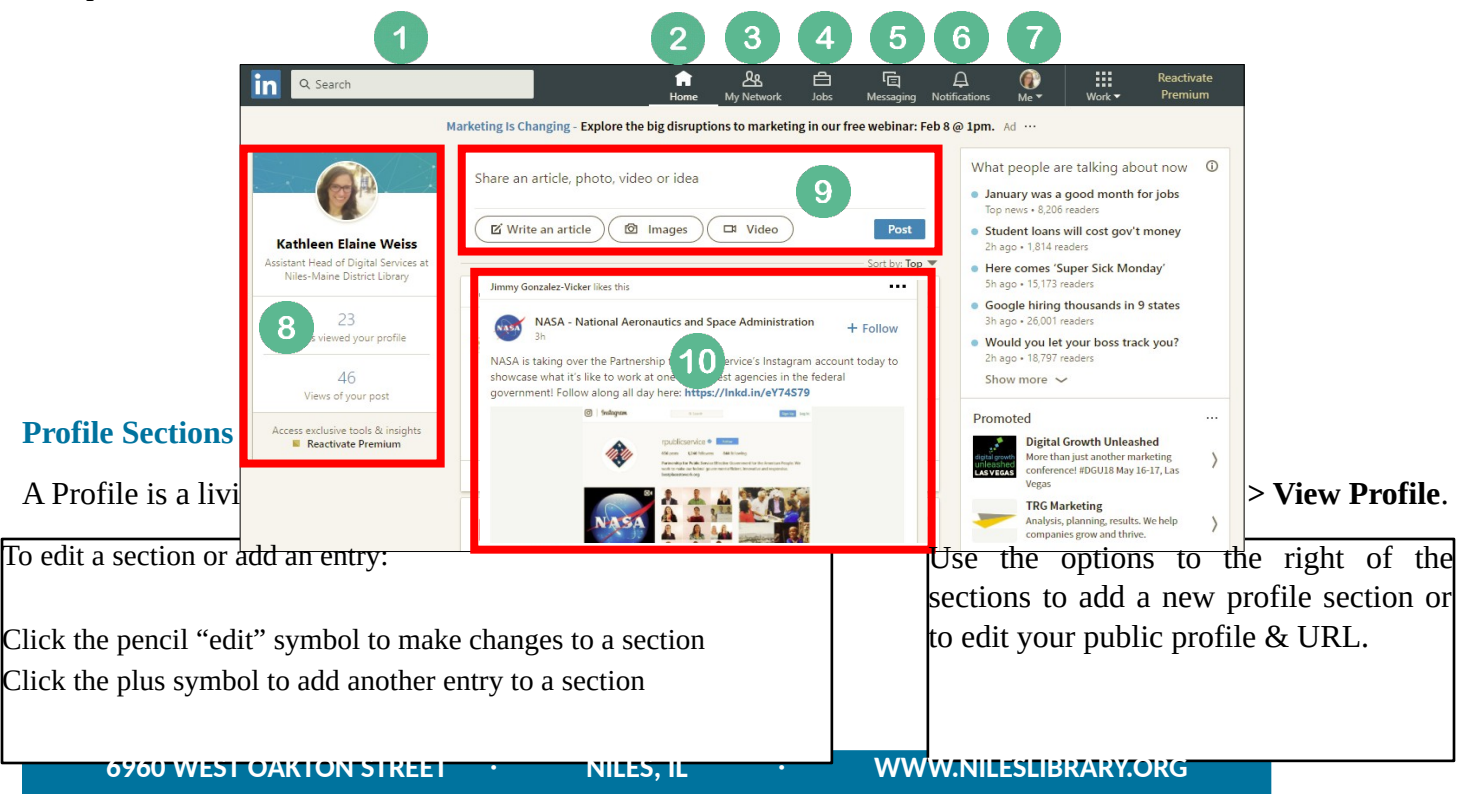

#### **NILES-MAINE DISTRICT LIBRARY**

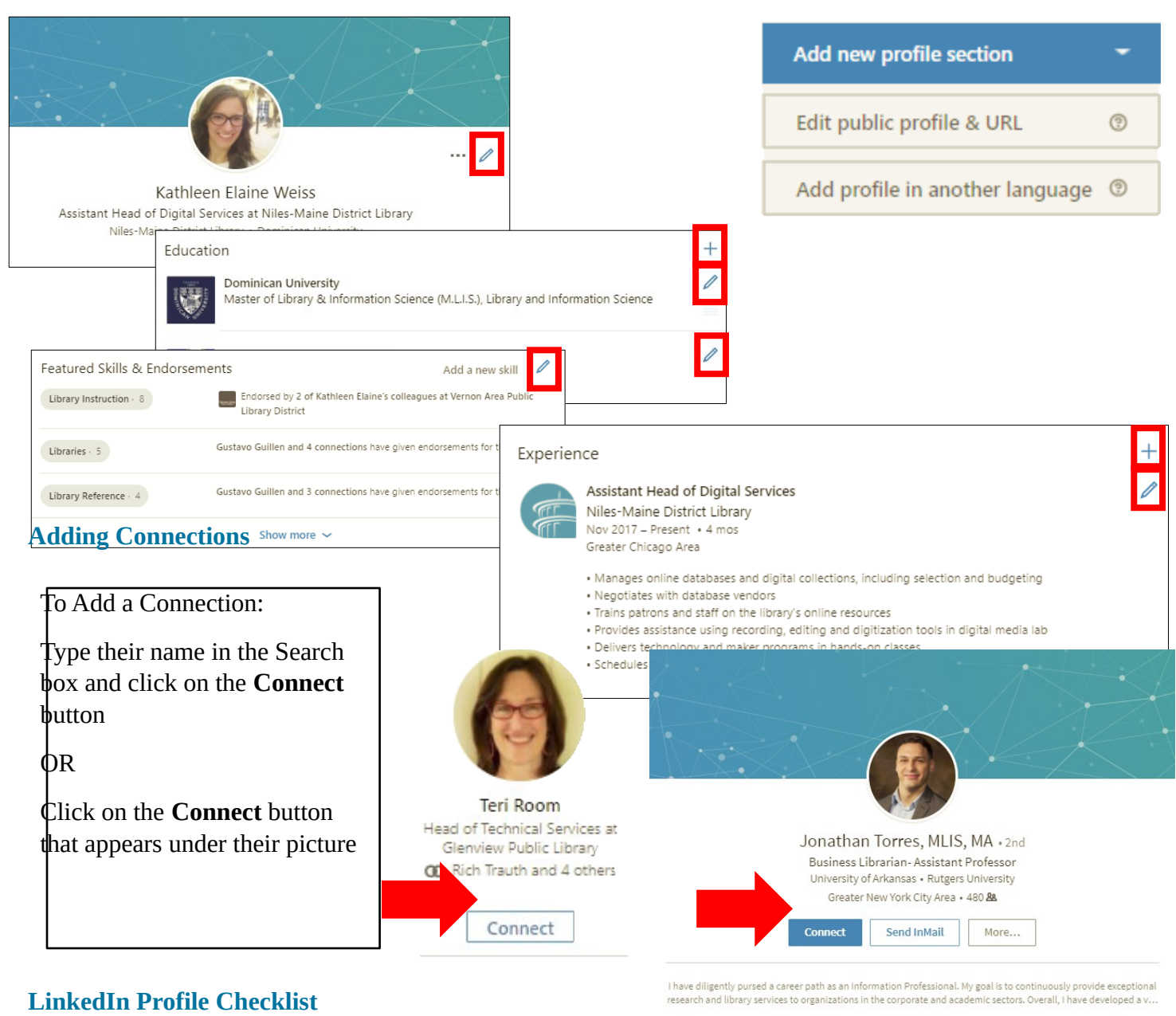

#### **Creating Your Account**

- Visit [www.linkedin.com](http://www.linkedin.com/)
- $\Box$  Follow the wizard to set up your account. Be sure to use a professional email address from a recognized provider such as Gmail or Outlook.

### **Building Your Profile**

- $\Box$  Turn off your activity broadcasts in the privacy settings.
- $\Box$  Upload a high-quality, professional-looking photo.
- Adjust your headline, summary, and experience sections; use strong, action-oriented keywords that are

Show more  $\sim$ 

#### Kew 2/5/17

recognized within your particular industry.

- $\Box$  Add skills you want to highlight.
- $\Box$  Add projects, publications, presentations, and other work examples to your Profile.
- $\Box$  Add volunteer experience, certifications, and education to your Profile, as applicable.

#### **Building Your Network**

- $\Box$  Connect with people you already know who can vouch for your work experience.
- $\Box$  Connect with people you meet in professional capacities (meetings, industry conferences, vendor events, etc.) to grow and strengthen new relationships.
- $\Box$  Use the Home page to read and interact with what others are posting. It's a great way to make new connections and stay abreast of current happenings in your industry!
- $\Box$  Ask for skill Endorsements and Recommendations from contacts who worked directly with you in the past. Be sure to seek a mix of bosses, colleagues, and subordinates.
- $\Box$  Be polite, sincere, and up-front when reaching out to connect with someone.

#### **Finding a Job**

- $\Box$  Use Advanced search filters to find positions that fit your interests, skills, and experience—and find connections you may have to them.
- $\Box$  Create job searches and alerts to allow LinkedIn to do the work for you!
- $\Box$  Follow Company pages to learn about companies you're interested in and find employees with whom to connect.

#### **LinkedIn Getting Started: Action Verbs**

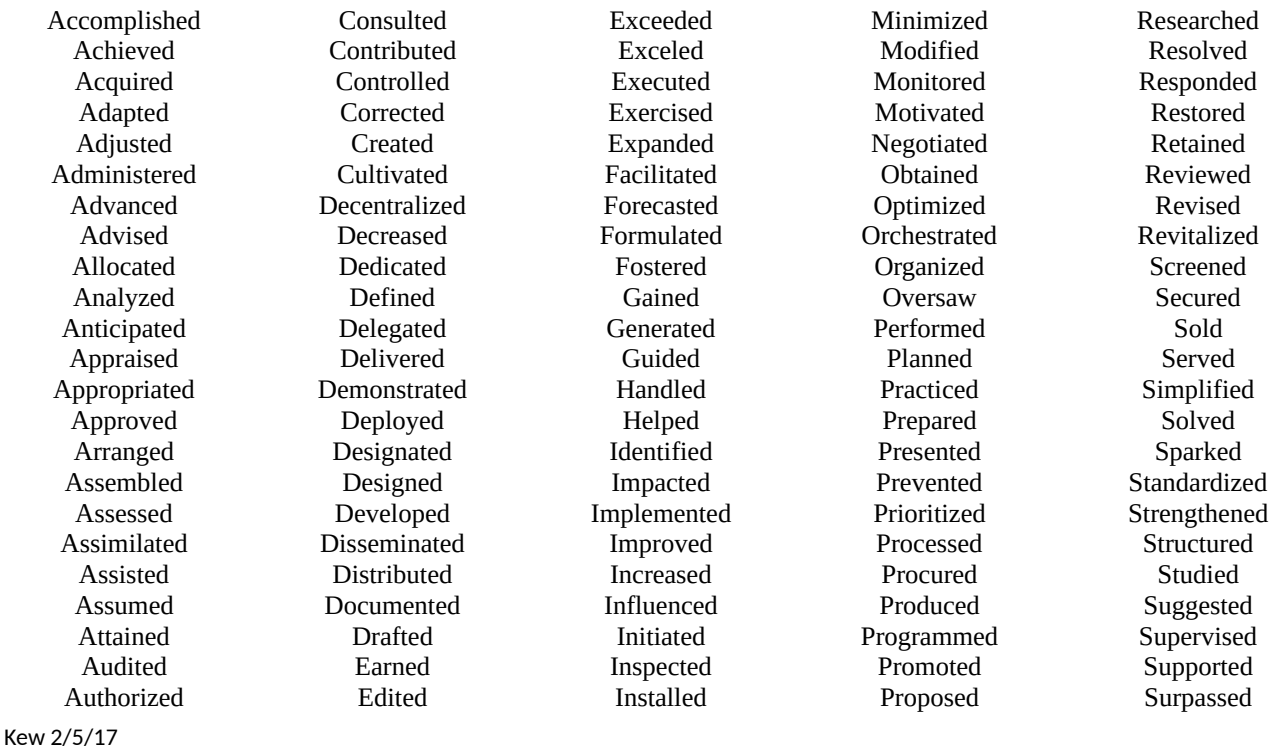

#### **NILES-MAINE DISTRICT LIBRARY**

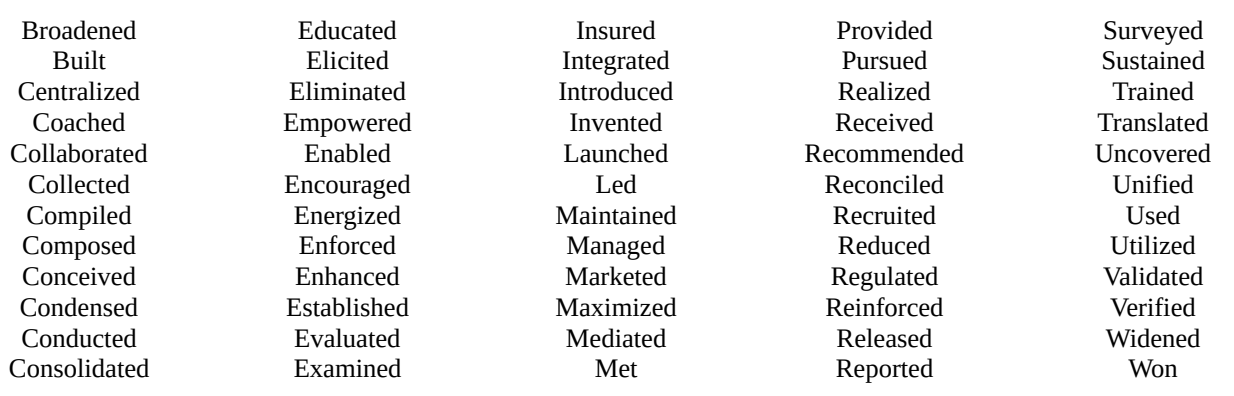

More Resources for NMDL cardholders

- Make a **one-on-one appointment with a LinkedIn specialist** via our **Job Counseling program** by calling **847-663-6603**. Help is available on the first Wednesday of every month.
- **Brainfuse** offers professional resume reviews, job coaching, and practice with interview skills. Access Brainfuse at www.nileslibrary.org > Resources > For Job Seekers > Brainfuse
- **Lynda.com** offers over 100,000 tech course at all skill levels. Access Lynda.com at www.nileslibrary.org > Resources > For Job Seekers > Lynda.com
- **LinkedIn books** are available for check out under the following call number: **650.1302**
- Book **one-on-one tech help** by calling **847.663.6606**